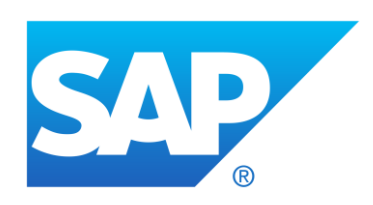

# **CPQ**

**2008 What's New**

**Hotfix 2008.0.1**

**Hotfix 2008.0.2**

**Hotfix 2008.0.3**

**Patch 2008.1**

**Patch 2008.2**

**Patch 2008.3**

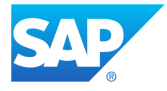

#### **Publish Date: July 14, 2020**

# **Table of Contents**

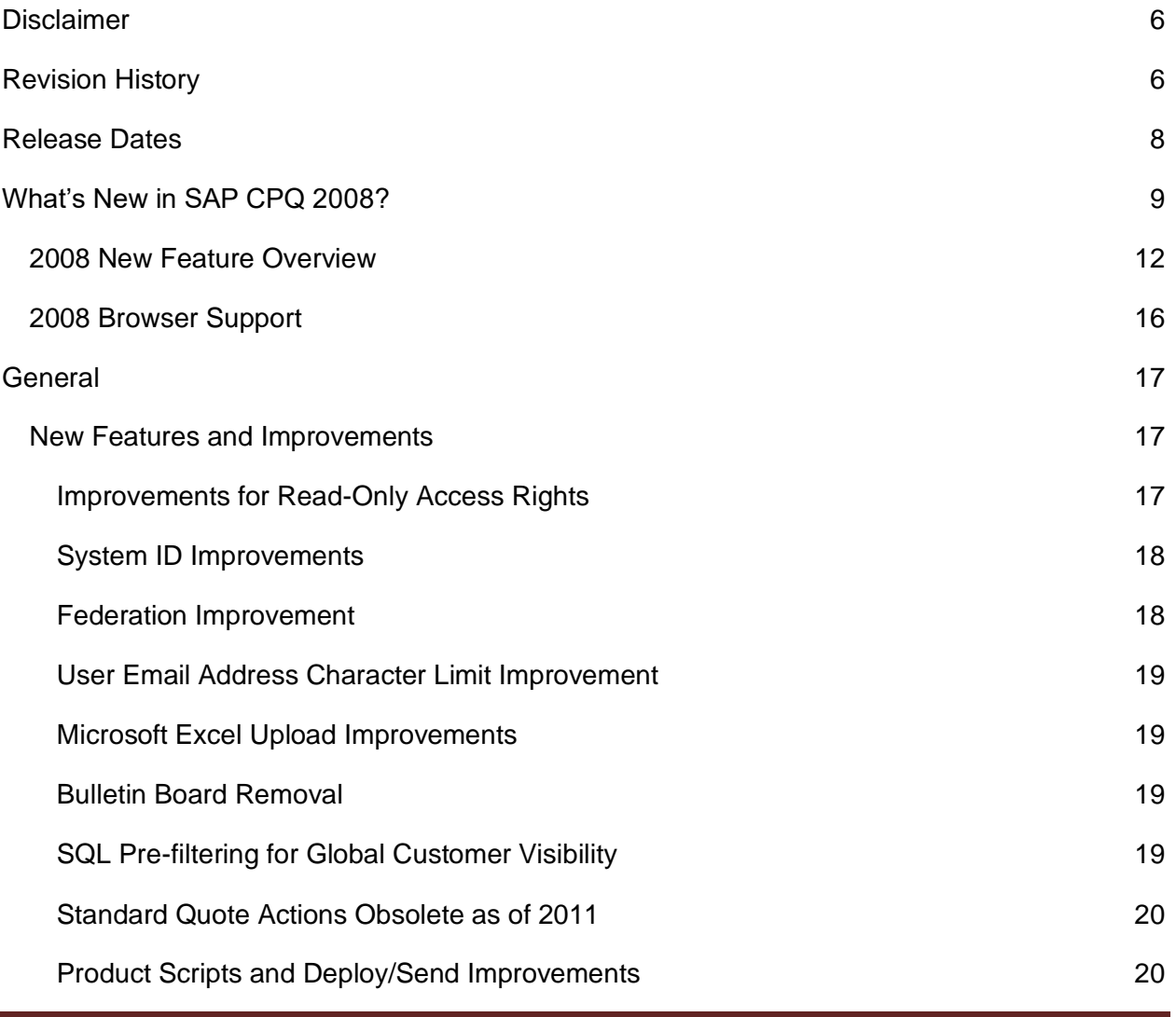

#### *SAP CPQ 2008.2 What's New Version 12*

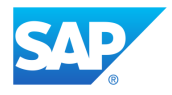

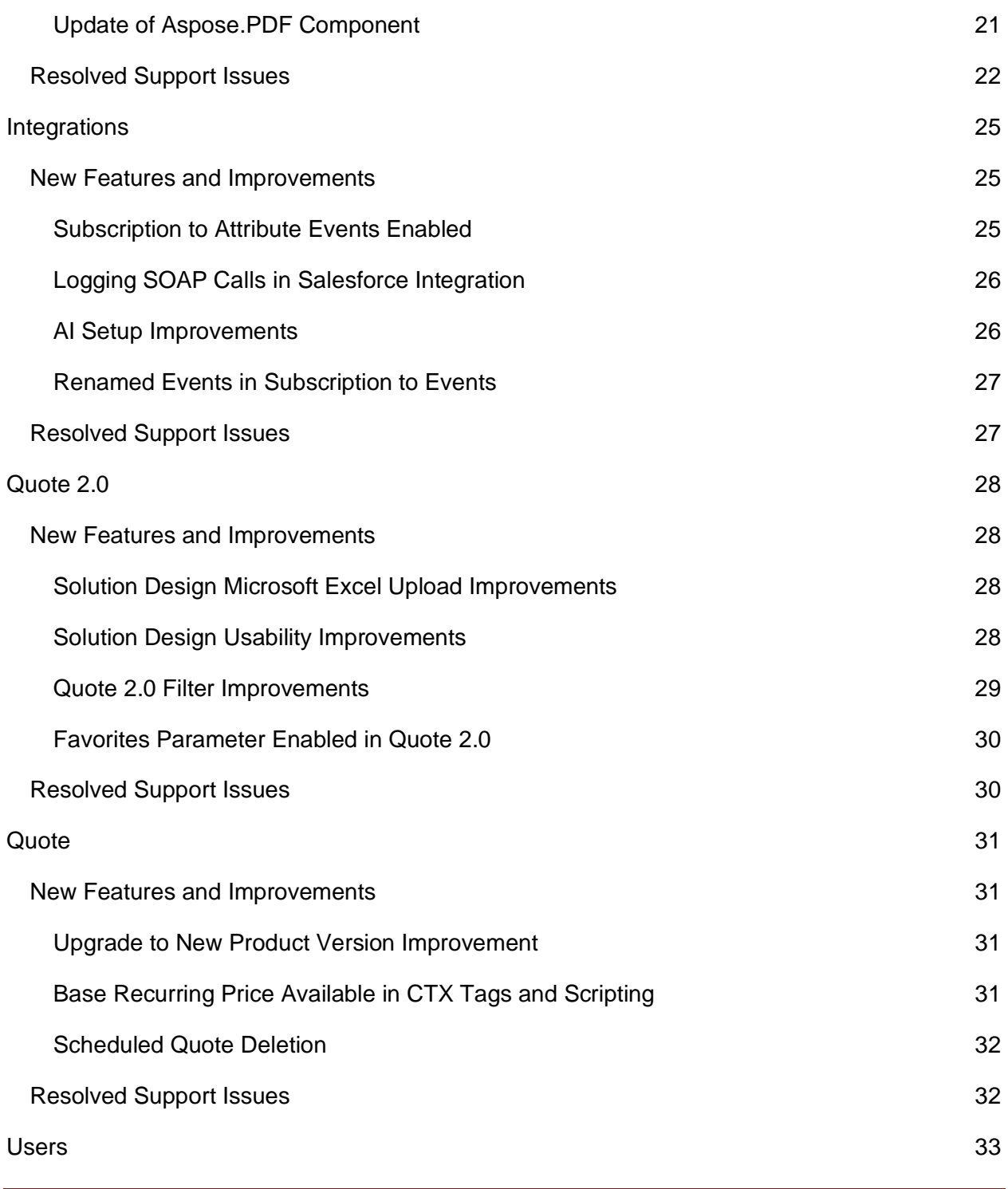

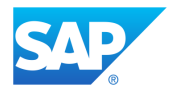

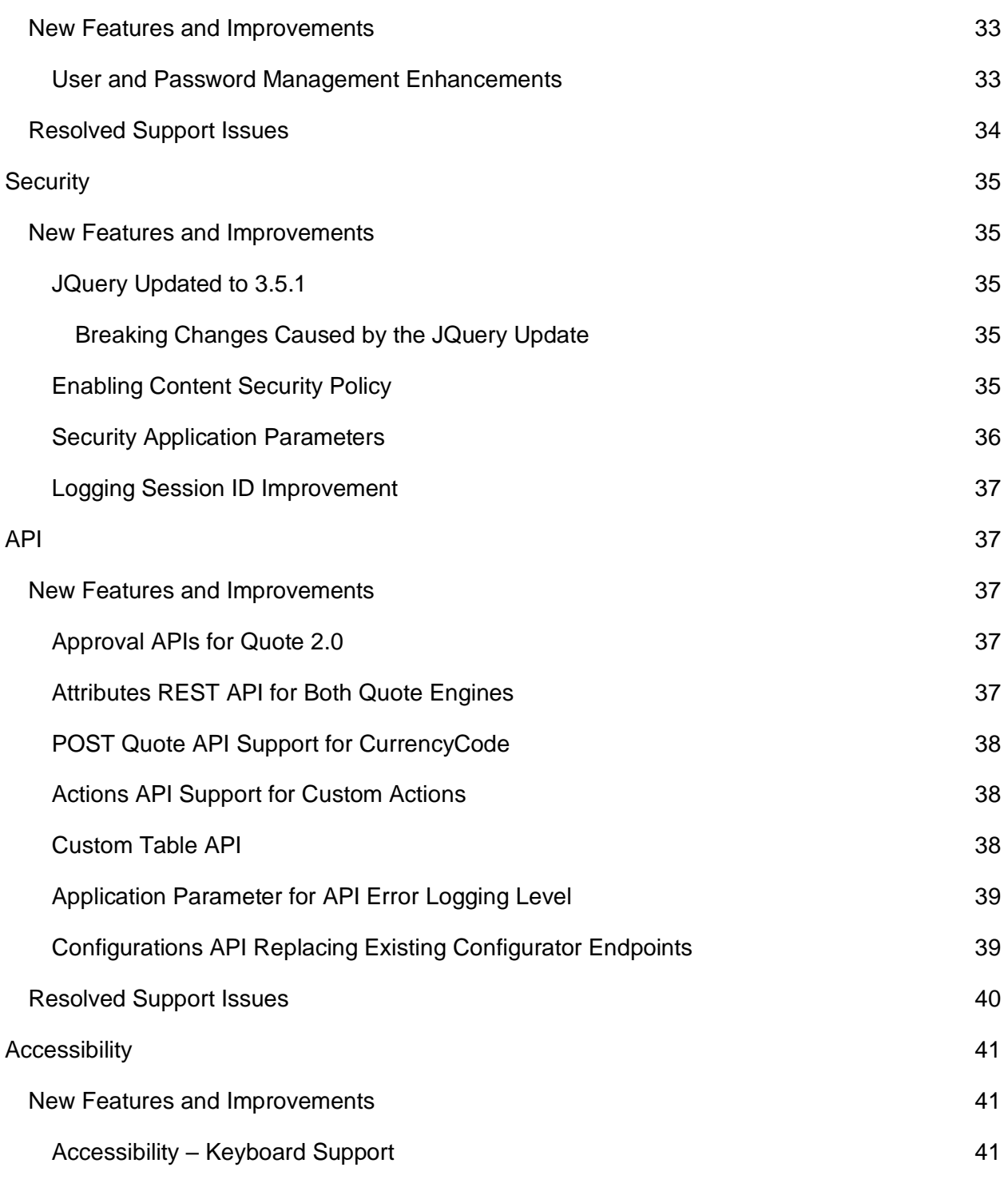

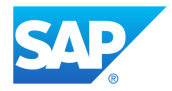

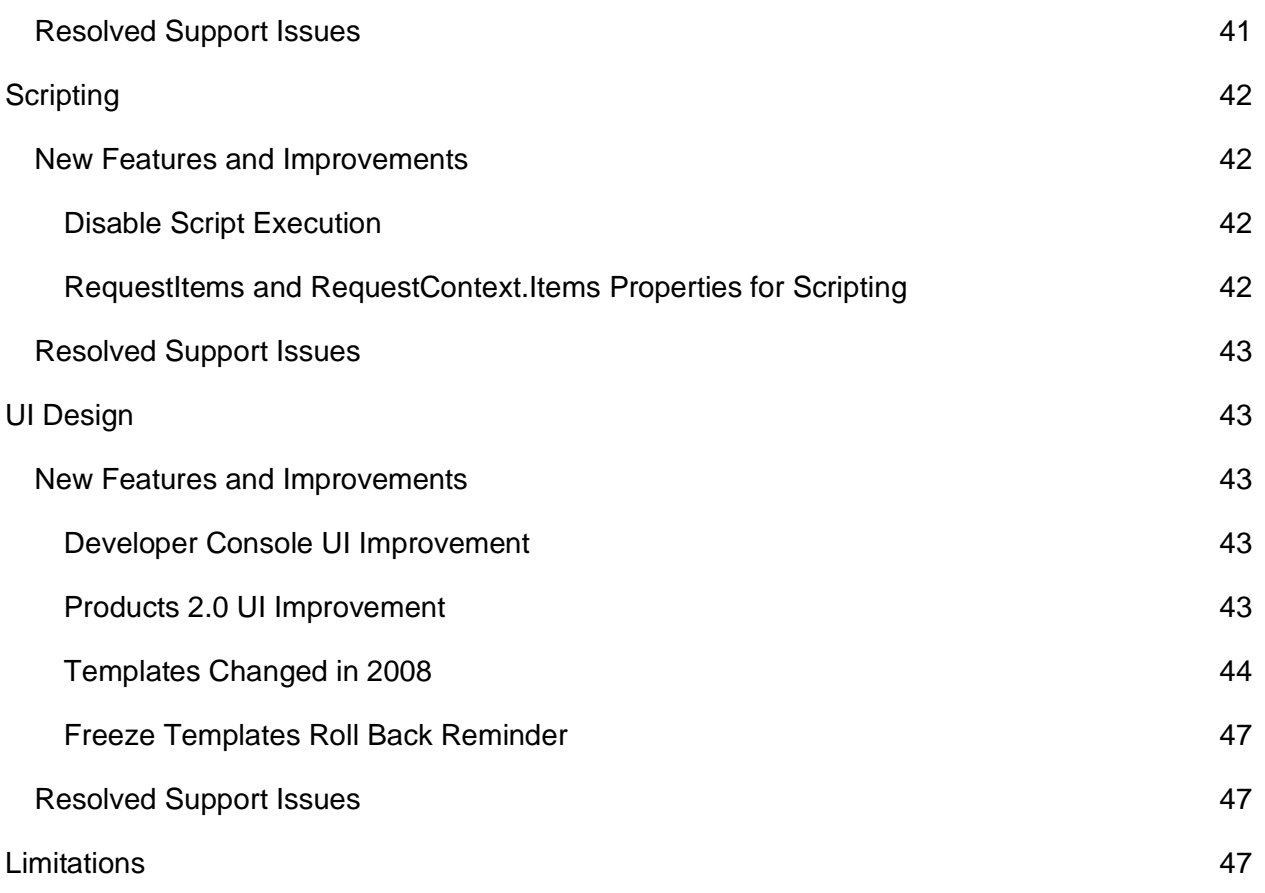

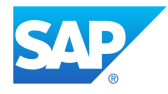

# <span id="page-5-0"></span>**Disclaimer**

This document is published and updated before the SAP CPQ releases are deployed, so it is subject to change. To ensure that you have the latest copy of this document, please check the Community for the most up-to-date version.

# <span id="page-5-1"></span>**Revision History**

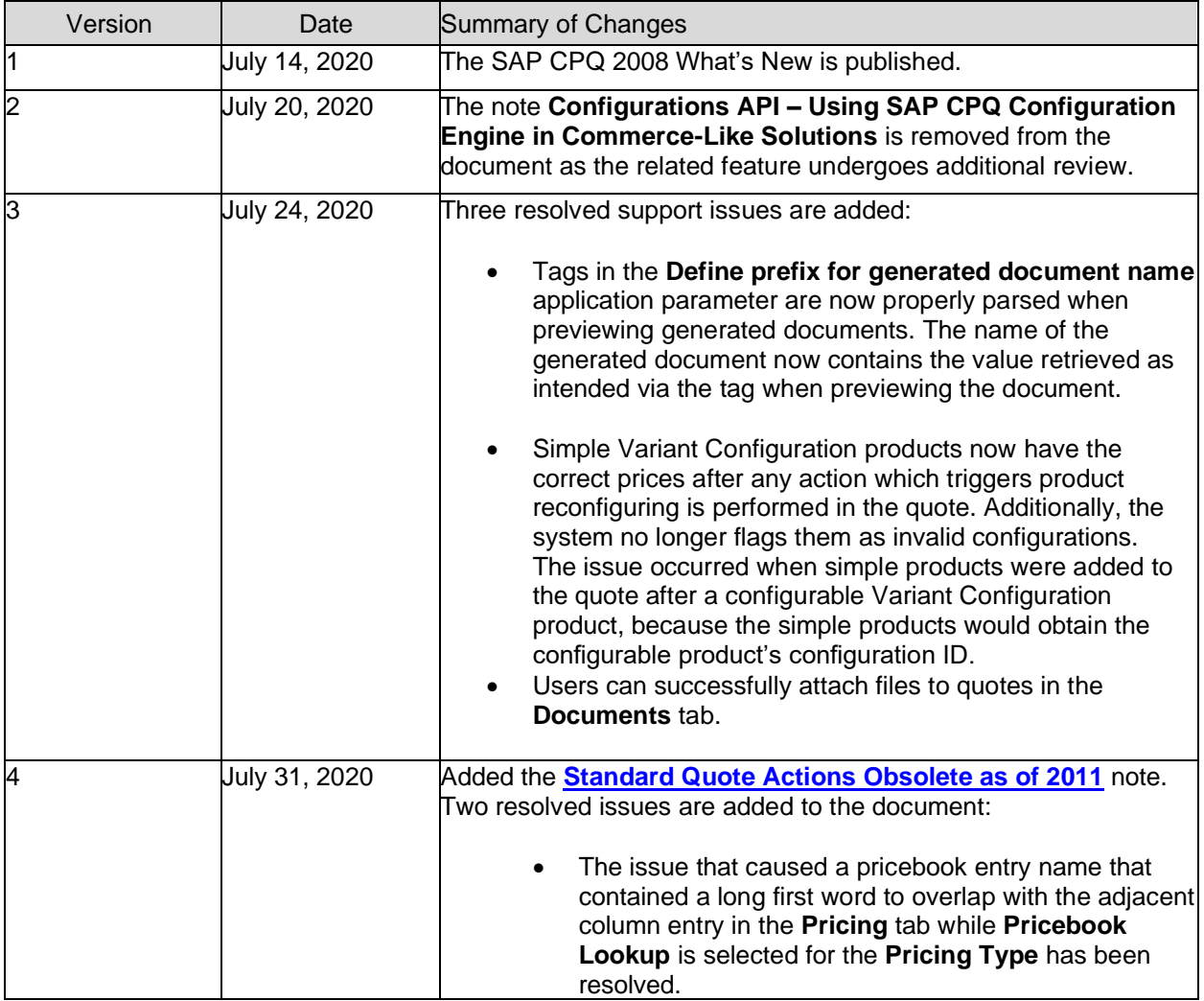

#### *SAP CPQ 2008.2 What's New Version 12*

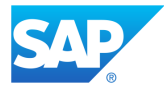

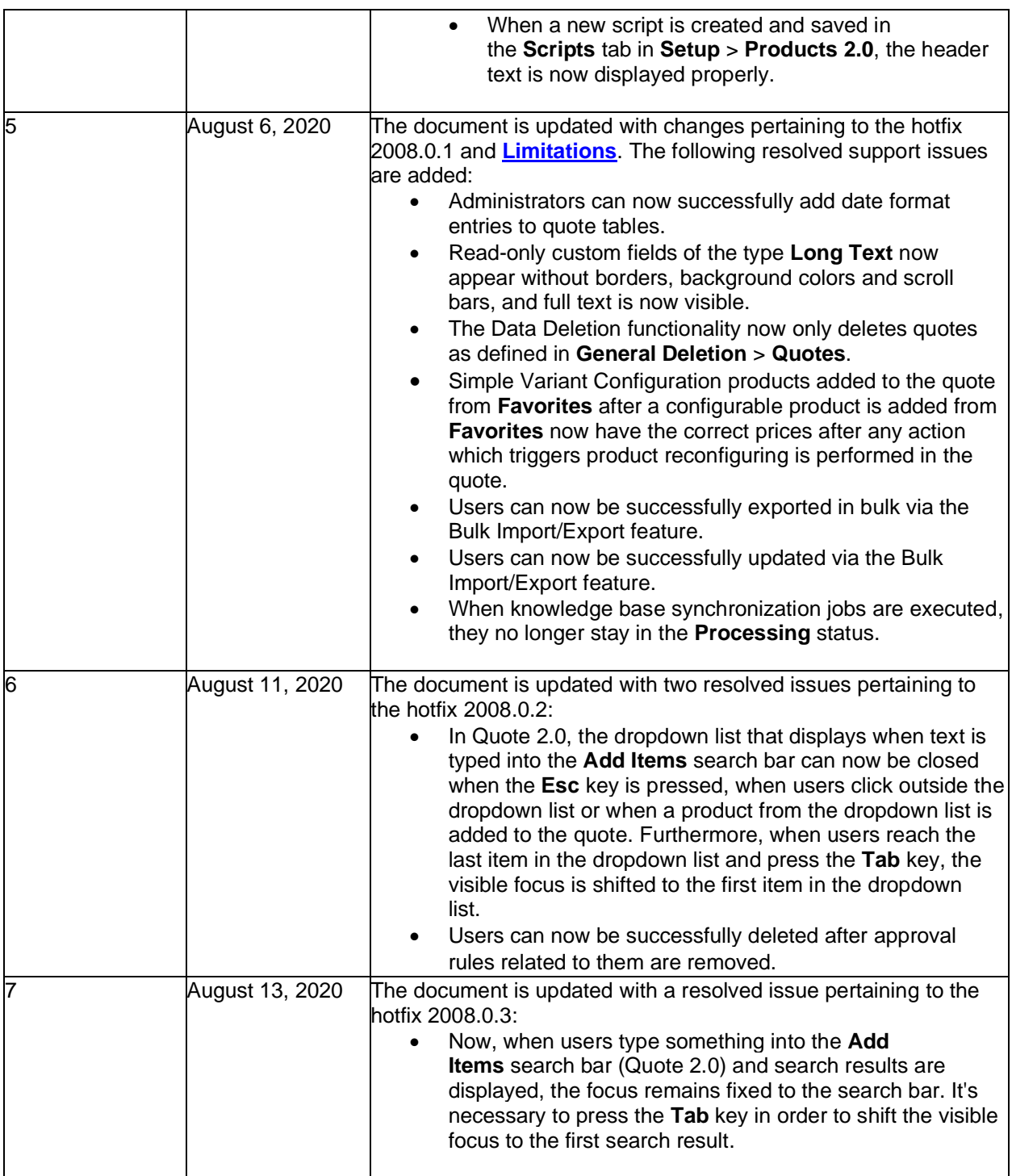

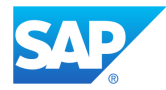

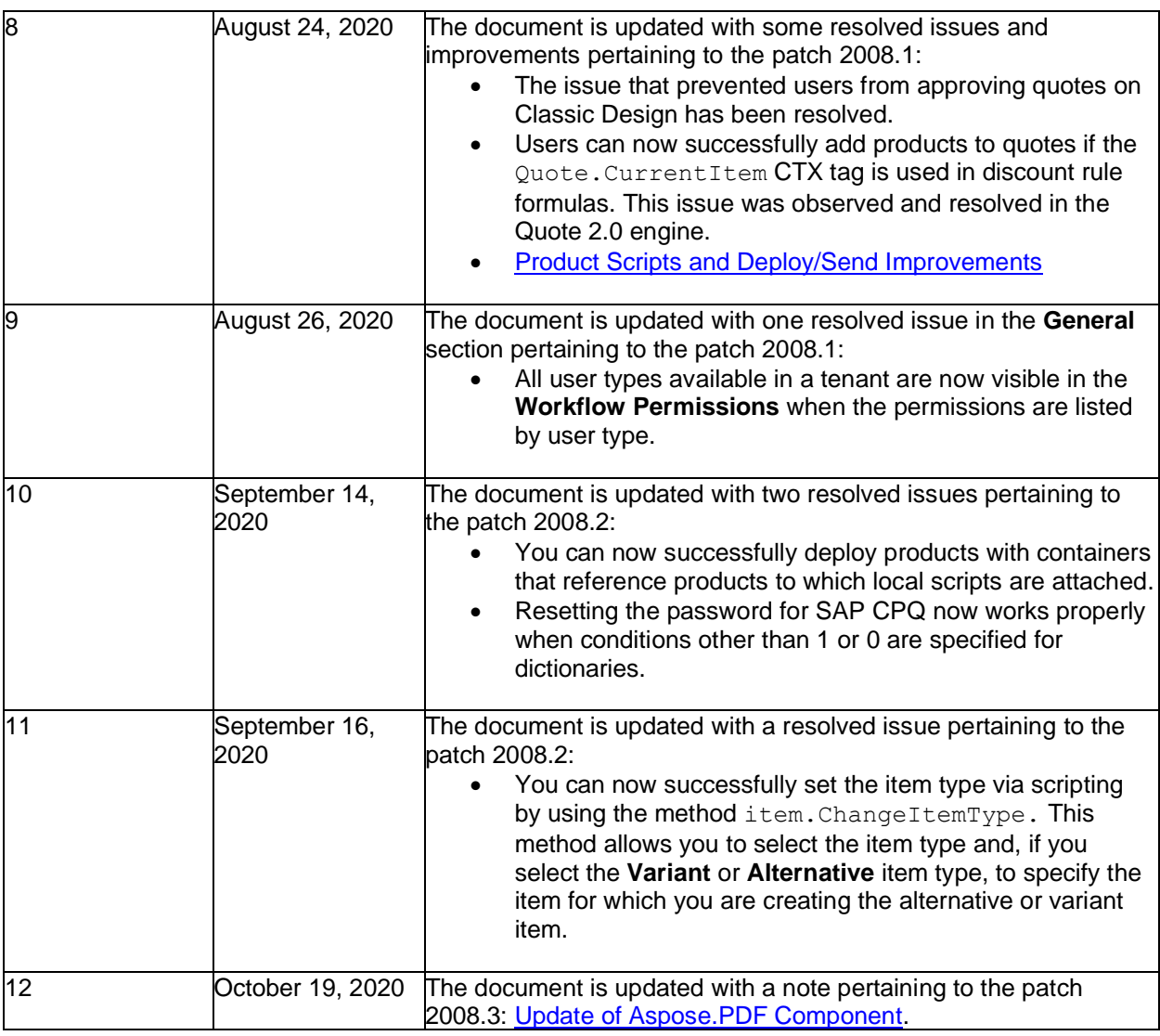

# <span id="page-7-0"></span>**Release Dates**

All Lower Environments (Development, Sandbox and Test):

- **Saturday**, **August 1, 2020**
- **Saturday, August 8, 2020**
- **Saturday, August 29, 2020**
- **Saturday, September 19, 2020**

*SAP CPQ 2008.2 What's New Version 12*

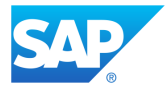

• **Wednesday, October 21, 2020**

Production:

- **Saturday, August 15, 2020**
- **Saturday, August 29, 2020**
- **Saturday, September 19, 2020**
- **Saturday, September 24, 2020**

# <span id="page-8-0"></span>**What's New in SAP CPQ 2008?**

We are pleased to announce the release of SAP CPQ 2008. This release brings new features and enhancements to the existing functionalities in SAP CPQ:

- Administrators can assign read-only rights to entities under **Develop**, **Quotes** and **UI Design Setup** sections.
- The new **System ID** field and API parameter have been added to global scripts, custom actions, custom calculations, product-level scripts and responsive design templates.
- All metadata files in **Federation Settings** now need to contain at least one valid signing certificate before administrators can upload them successfully.
- Administrators can now enter email addresses which contain up to 320 characters when adding users.
- Error sheets in Microsoft Excel files for quote tables are now limited to 28 characters.
- The **Bulletin Board** feature is no longer available in SAP CPQ.
- SQL pre-filtering is now introduced for the visibility filtering in **Global Customer Visibility.**
- Some standard actions that are no longer in use will be obsolete as of 2011.
- Changes are made to the generation of product script system IDs for an improved deploy/send workflow.

#### *SAP CPQ 2008.2 What's New Version 12*

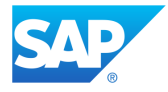

- SAP CPQ now supports subscribing to events that are triggered when global attributes are created, updated and deleted.
- When the integration with Salesforce is enabled, the **Developer Console** now logs a trace of the SOAP API calls made from SAP CPQ to Salesforce.
- The SAP CPQ AI **Setup** page has been updated for better usability. As part of these changes, the procedure to enable or disable AI recommendations has changed.
- Names of certain events are changed in **Subscription to Events**.
- It is now possible to successfully import Microsoft Excel templates in the **Solution Design** tab if the template contains multiple quote items custom fields that have the same translated names.
- Improvements are made to the **Solution Design** feature to allow better usability.
- Quote 2.0 filtering has been improved.
- The parameter **Users are able to create product favorites** is now available for Quote 2.0. If enabled, users can create product favorites.
- There are no longer scenarios in which users can copy a quote and create a quote revision with an old product version without being warned by the system that there is a new product version and being prompted to upgrade the product.
- It is now possible to retrieve Base Recurring Price via CTX tags and scripting.
- Deleting a quote from the list of quotes removes it from the list of quotes and the removed quote becomes marked for deletion. The quote marked for deletion is now altogether deleted from the system on that day at 00:00 UTC.
- Administrators and users with delegated authority can now create temporary passwords for their underlying users.
- The JQuery library has been updated to the 3.5.1 version. Breaking changes may occur in custom templates used in modals as a result.
- As part of the initiative to apply Content Security Policy in SAP CPQ, administrators can now define valid sources of JavaScript files, CSS files, images, font resources and sources that can be used as HTML <form> action.

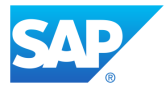

- All security-related application parameters are now placed under the **Security** tab in **Application Parameters**.
- Only a few characters of the **Session Id** are now visible in the **Log** while the remaining characters are replaced by a \*.
- Approval API endpoints are now available for the Quote 2.0 engine.
- New attributes REST API is now available for both quote engines.
- The REST API for creating quotes (POST  $\langle$ api $\langle v1/\langle v1 \rangle$  quotes) has been expanded to support **CurrencyCode**.
- Actions API for Quote 2.0 has been expanded to support retrieving and executing custom actions.
- New custom table REST APIs are available to simplify custom table operations.
- Administrators can now specify the level of API-related entries (**Info, Warning, Error** and **Fatal)** which is recorded in the **Log.**
- **Configurator** API endpoints should no longer be used, and the new **Configurations** API endpoints should be used instead of them.
- All UI elements are now accessible via keyboard in **Catalog**, **Configurator**, **Quotation** tab and the **Load Existing Project/Quotation** page.
- The execution of Iron Python scripts can now be completely disabled in the **Developer Console**.
- The properties RequestItems and RequestContext. Items are introduced to Iron Python scripting.
- The **Groups** section in the **Developer Console** is now collapsed by default.
- All sections inside Products 2.0 tabs are now collapsed by default.
- The listed templates have been changed during the development of SAP CPQ 2008.
- Administrators who are using Freeze Templates to roll back uncustomized templates on broken pages from 2005 version to the 2003 version will need to fix their broken pages before the 2008 version is deployed.

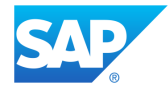

### <span id="page-11-0"></span>**2008 New Feature Overview**

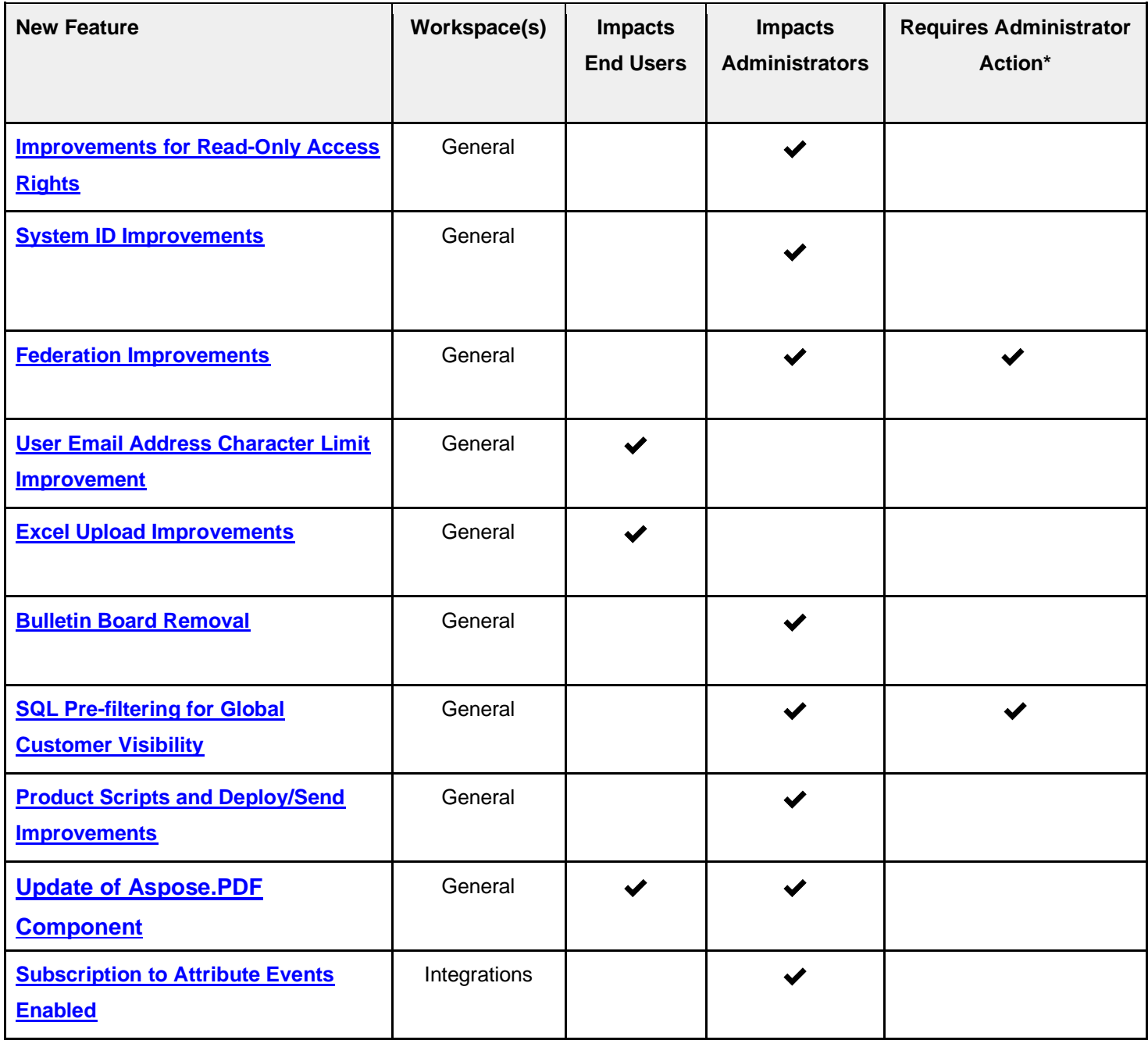

#### *SAP CPQ 2008.2 What's New Version 12*

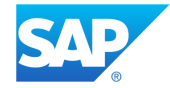

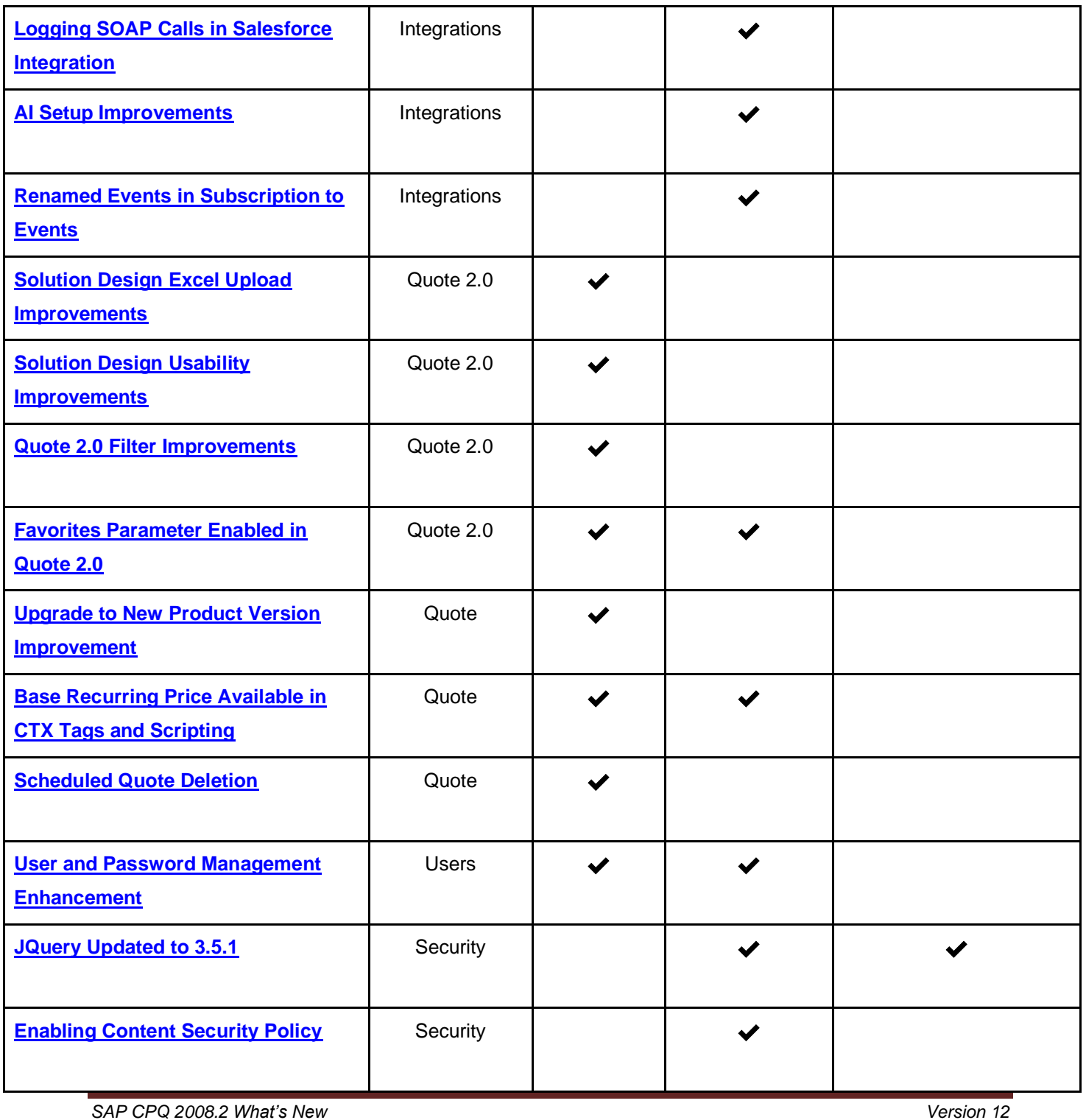

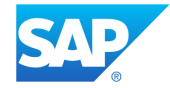

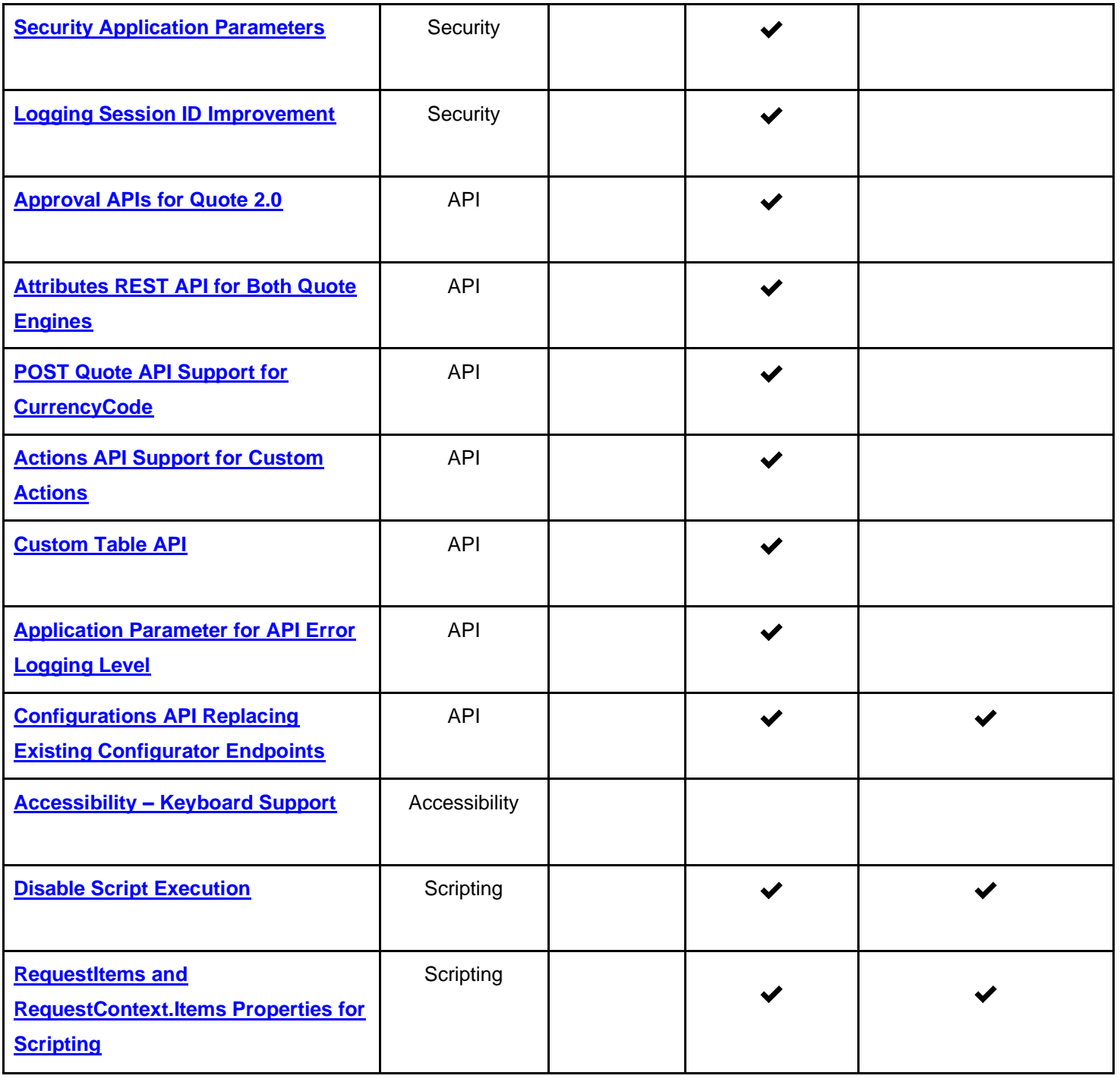

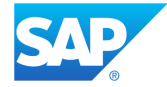

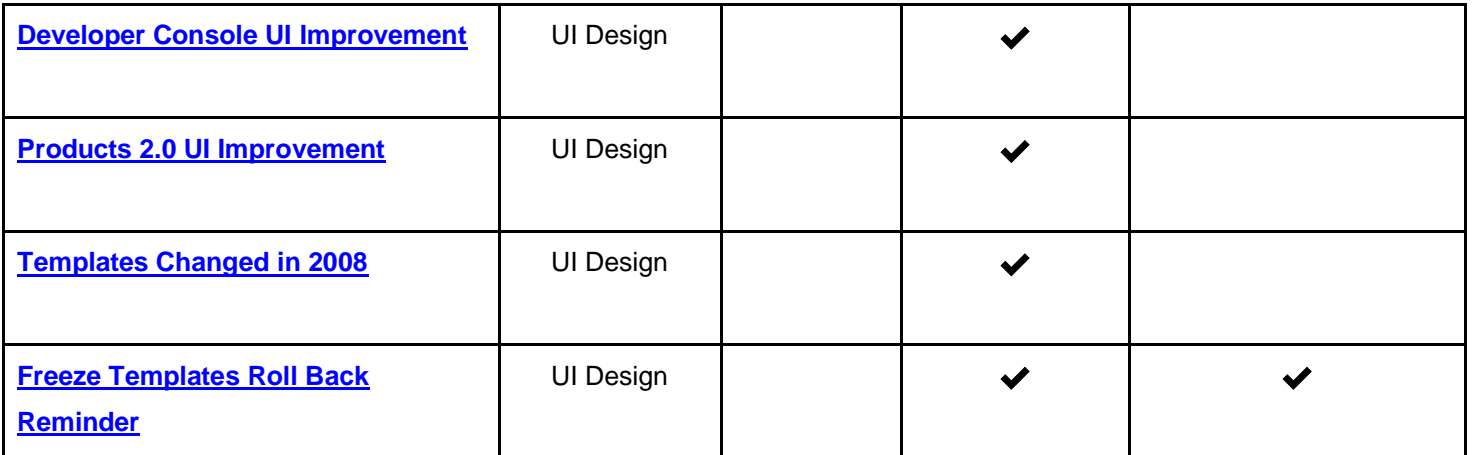

*\* Action implies that this feature is not automatically available/present in the SAP CPQ UI. These features must be enabled or configured prior to use.* 

#### *SAP CPQ 2008.2 What's New Version 12*

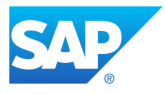

#### <span id="page-15-0"></span>**2008 Browser Support**

SAP CPQ 2008 is currently supported on the following browsers:

- Microsoft Internet Explorer IE11 ®
- The latest version of Mozilla Firefox ®
- The latest version of Google Chrome ®
- The latest version of Microsoft Edge ®
- The latest version of Safari

For SAP CPQ to function properly, enable cookies and Javascript for all browsers.

#### *SAP CPQ 2008.2 What's New Version 12*

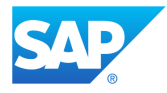

# <span id="page-16-0"></span>**General**

#### <span id="page-16-1"></span>**New Features and Improvements**

### **Improvements for Read-Only Access Rights**

<span id="page-16-2"></span>Administrators who have the option to assign access rights can now assign both read-only and editing rights in regard to:

• **Global Scripts, Custom Actions** and **Custom Quote Calculations** under the **Develop Setup** section

If given read-only access, administrators can't add or modify global scripts, custom actions or custom quote calculations in any way. They will still be able to see and compare the versions of global scripts and custom quote calculations. Furthermore, it will be possible to use global scripts and custom actions anywhere in SAP CPQ (for example, it will be possible to attach a global script to a product or use custom actions in **Workflow**).

• **Quote Fields and Calculations** under the **Quotes Setup** section

If given read-only access, administrators won't be allowed to modify quote fields and calculations in any way. They will only be able to view, use them, and compare their versions in the **History** tab.

• **Responsive Templates** under the **UI Design Setup** section

If given read-only access, administrators won't be able to add, edit or modify responsive templates in any way, only to see, use them and compare template versions. Furthermore, they won't be able to use the Freeze Templates functionality or interact with the **Use Fiori styles** checkbox.

#### *SAP CPQ 2008.2 What's New Version 12*

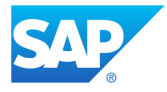

The actions of assigning and unassigning read-only access rights to these **Setup** sections will be logged in the **Audit Trail**.

### **System ID Improvements**

<span id="page-17-0"></span>The **System ID** field in **Setup** and the *SystemID* API parameter have been added in regard to the listed SAP CPQ entities:

- Global scripts
- Custom actions
- Custom calculations (Quote 1.0 and Quote 2.0)
- Product-level scripts (Products and Products 2.0)
- Responsive Design templates

System ID is required when creating all of these entities, both in **Setup** and via API. It is automatically generated when one of these entities is created in **Setup**, and it needs to be manually entered when they are created via API.

When one of these entities is deployed to other environments, its system ID remains the same. If an entity with several versions is deployed to another environment, all versions will have the same system ID, and the entity can be filtered according to the creation dates of its versions. APIs have also been extended to support filtering based on the *SystemID* parameter.

### **Federation Improvement**

<span id="page-17-1"></span>The validation process of IDP metadata file upload in **Federation Settings** has been improved in terms of security. All metadata files now need to contain at least one valid signing certificate before administrators can upload them successfully.

#### *SAP CPQ 2008.2 What's New Version 12*

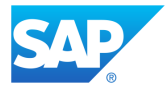

### **User Email Address Character Limit Improvement**

<span id="page-18-0"></span>Administrators can now enter email addresses which contain up to 320 characters when adding users via import/export functionalities, API or in **Setup**.

### **Microsoft Excel Upload Improvements**

<span id="page-18-1"></span>When the system creates an error sheet in the Microsoft Excel file, the name of the sheet is now abbreviated to 28 characters followed with three periods (...). This applies only when the name of the quote table, used to name the error sheet, is longer than 31 characters.

Additionally, the Microsoft Excel templates with the date format dd/mm/yyyy can now be successfully uploaded when the selected day is higher than 12. The date format used in uploaded Microsoft Excel files must match the date format which is set for that user.

### **Bulletin Board Removal**

<span id="page-18-2"></span>The **Bulletin Board** feature is no longer available in SAP CPQ. Furthermore, the feature can no longer be made available by setting the **Hide Obsolete Features** parameter to **FALSE**. 

### **SQL Pre-filtering for Global Customer Visibility**

<span id="page-18-3"></span>SQL pre-filtering is now introduced for the visibility filtering in **Global Customer Visibility.** The formula from the **SQL Where** field is used as a database pre-filter, meaning that it is applied before the other steps from the procedure. This step is optional and can improve the performance of global customer visibility filtering.

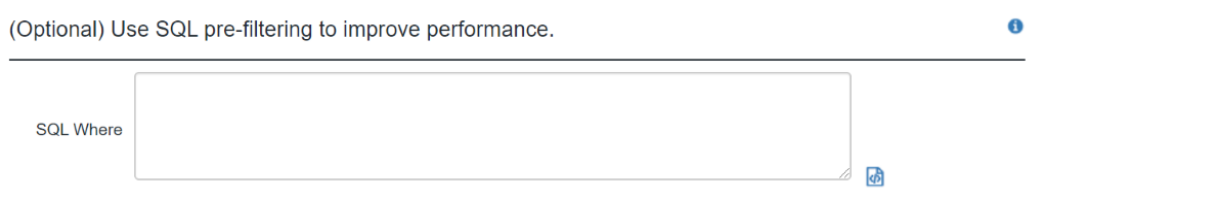

#### *SAP CPQ 2008.2 What's New Version 12*

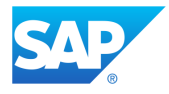

## **Standard Quote Actions Obsolete as of 2011**

<span id="page-19-0"></span>After determining that several standard workflow actions are no longer in use, we've decided to obsolete them as of 2011 and remove them from the list of available actions in

**Workflow/Approval** > **Actions** and from the **Workflow** so they can't be implemented anymore. The following actions will be obsolete:

- **Add to project**
- **After Offline Sync**
- **Approval Details**
- **Archive**
- **Calculate Discount**
- **Calculate Multiplier**
- **Goal Seek**
- **Quote Shipped**
- **ReleaseStand**
- **Remove from project**
- **ReserveStand**
- **Save To Phone Log**
- **Send BOM Xml**
- **Submit BOM**
- <span id="page-19-1"></span>• **View project**

### **Product Scripts and Deploy/Send Improvements**

The following behavior that was changed in the 2008 release has now been reverted to the behavior prior to the 2008 release:

• When deploying a product with scripts that already exist on the target environment, a new product version and new scripts with the same name are created. In this scenario,

*SAP CPQ 2008.2 What's New Version 12*

*This document was prepared solely for the benefit of SAP. It remains the confidential and proprietary material of SAP. No information herein may be republished or otherwise transmitted outside of SAP, without the express written permission of SAP.*

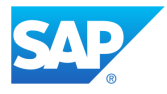

the names of the new scripts in the target environment are generated in this format: *ScriptName\_ProductSystemID\_cpq*. If there is already a script with this name, then a number is also added to it: *ScriptName\_ProductSystemID\_number\_cpq*. By reverting to the old behavior, we have resolved the issues which some clients faced when deploying their products.

Additionally, some other improvements have been made to Products, Products 2.0 and the Deploy/Send feature:

- The system ID of product scripts is now generated in this format: *ScriptName\_ProductSystemID\_cpq*.
- If a global product script has a different name and the same **System ID** in the source and the target environments, the error message is displayed.

## **Update of Aspose.PDF Component**

<span id="page-20-0"></span>An issue with previewing generated documents has been reported in Sandbox environments, after they have been migrated to the Windows Server 2019. Specifically, when previewing PDF documents that contain images in Sandbox environments, the images don't display. The issue also appeared when the PDF document with images was included in a .doc and .docx document.

**Note**: In order to solve this issue, a fix will be applied to Sandbox environments on Wednesday, October 21. We will update the Aspose.PDF component in SAP CPQ which will solve the issue with previewing images in PDF documents.

The issue is limited to Sandbox environment only since Production environments haven't been migrated to the Windows Server 2019 yet.

The Aspose.PDF component will be updated on Production environments as well, on Saturday, October 24, before the environments are migrated to Windows Server 2019. This way, we will ensure that clients don't face the same issue on their Production environments

#### *SAP CPQ 2008.2 What's New Version 12*

*This document was prepared solely for the benefit of SAP. It remains the confidential and proprietary material of SAP. No information herein may be republished or otherwise transmitted outside of SAP, without the express written permission of SAP.*

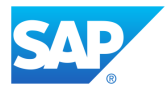

### <span id="page-21-0"></span>**Resolved Support Issues**

- Previously, attributes could not be deleted, despite not being in the **Attributes** tab of a product, if they were used in that product in another way (for example, in a formula). This issue is now resolved, and attributes can be properly deleted.
- Permissions are no longer removed from custom actions when deploying a workflow without IronPython custom actions. This issue existed only when the option to only create new workflows was selected.
- An error no longer appears when adding products with custom translations to deployment packages. However, although products will be deployed properly, custom dictionaries will not be deployed to the target environment as this is yet not supported.
- Browsing through pages in My Quotes by clicking > now takes users to the next page every time they click it.
- The issue which caused dropdown lists in custom quote tabs to be overlapped when the applied dictionary is German has been resolved.
- When users click the **Skip and change the password later** button on the **Login** page, they are now taken to the SAP CPQ homepage and the password change is postponed.
- When uploading product rules via Microsoft Excel in Products 1.0, the system now properly populates the start and end date according to what was defined in Microsoft Excel.
- The issue which prevented users from previewing multi-section templates during the document generation process if **Define prefix for generated document name** parameter contained CTX tags has been resolved.
- The issue which prevented users from deleting the previously selected date entry in quote table columns of the **Date** type has been resolved.

#### *SAP CPQ 2008.2 What's New Version 12*

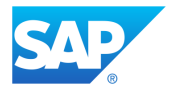

- When users tick the **User can upload their own sections** checkbox in **Setup > Quotes > Document Generation Templates > Sections** tab for multi-section templates, the tab is now instantly selected.
- The **Save** button in **Customer Field Permissions** now works properly and the confirmation message displays once the button is clicked.
- Custom fields of **Long Text** type are no longer condensed into a single line of text in quotes if the information they contain is supposed to display as several lines.
- Product 2.0 attributes can now be moved properly from one layout tab to another in **Setup**.
- Saturday and Sunday columns are now properly displayed in **Start Date** and **End Date** calendars in **Promotions/Special Pricing**.
- The Item. Category Name property now properly returns the name of the category or the subcategory to which the product belongs.
- The issue that prevented saving changes in the **Required Fields by Workflow Action** page has been resolved.
- Error entries are no longer created in the **Log** when CTX formulas attempt to retrieve missing data from an attribute container source table row.
- If the parameter **Allow adding incomplete items** for a user type is set to **FALSE**, users are no longer able to add incomplete configurations to the quote.
- Hangfire-related errors no longer appear in the **Log**.
- Tags in the **Define prefix for generated document name** application parameter are now properly parsed when previewing generated documents. The name of the generated document now contains the value retrieved as intended via the tag when previewing the document.
- The issue that caused a pricebook entry name that contained a long first word to overlap with the adjacent column entry in the **Pricing** tab while **Pricebook Lookup** is selected for the **Pricing Type** has been resolved.
- When a new script is created and saved in the **Scripts** tab in **Setup** > **Products 2.0**, the header text is now displayed properly.

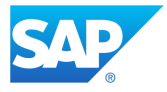

- Read-only custom fields of the type **Long Text** now appear without borders, background colors and scroll bars, and full text is now visible.
- The Data Deletion functionality now only deletes quotes as defined in **General Deletion** > **Quotes**.
- The issue that prevented users from approving quotes on Classic Design has been resolved.
- All user types available in a tenant are now visible in the **Workflow Permissions** when the permissions are listed by user type.
- You can now successfully deploy products with containers that reference products to which local scripts are attached.
- Resetting the password for SAP CPQ now works properly when conditions other than 1 or 0 are specified for dictionaries.

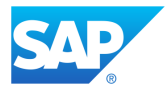

# <span id="page-24-0"></span>**Integrations**

<span id="page-24-1"></span>**New Features and Improvements**

## <span id="page-24-2"></span>**Subscription to Attribute Events Enabled**

<span id="page-24-3"></span>SAP CPQ now supports events that are triggered when global attributes are created, updated and deleted. Administrators can subscribe their services to these events, allowing the services to receive information related to global SAP CPQ attributes, and ultimately, they can perform appropriate actions within their services.

- **AttributeCreated**
- **AttributeUpdated**
- **AttributeDeleted**

The payload of the events contains the following details:

```
{
```
"Id":"id",

"Name":"AttributeName",

"SystemId":"AttributeSystemID\_cpq",

"EventType":"AttributeCreated/AttributeUpdated/AttributeDeleted",

"Domain":"SAPTEST",

"Environment":"test.sapcpq.com",

"TimeStamp":"2020-4-13T09:12:35.2222222"

```
}
```
*SAP CPQ 2008.2 What's New Version 12*

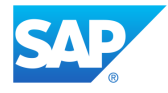

## **Logging SOAP Calls in Salesforce Integration**

<span id="page-25-0"></span>When the integration with Salesforce is enabled, the **Developer Console** now logs a trace of the SOAP API calls made from SAP CPQ to Salesforce. The logger label for the new trace is **Webcom.Configurator.SFPartnerWSDL.SforceService**.

The purpose of adding this trace was to provide administrators with an overview of the duration of the actions executed via the API.

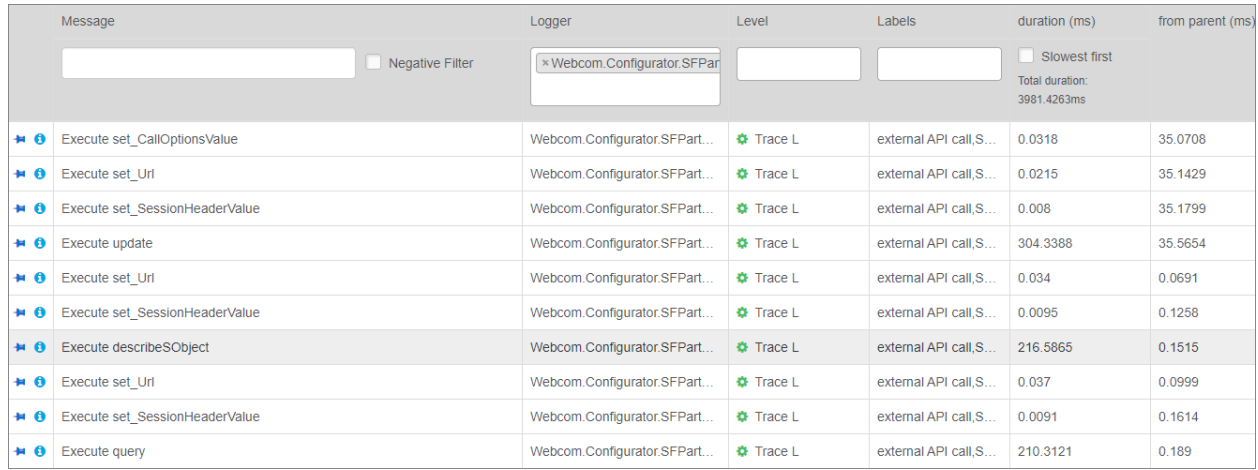

## **AI Setup Improvements**

<span id="page-25-1"></span>The SAP CPQ AI **Setup** page has been updated for better usability. As part of these changes, the procedure to enable or disable AI recommendations has changed.

The SAP CPQ AI **Setup** page also now features model quality reports for the Cross-Sell and Pricing use cases. Data quality reports will also be available on the same page. These reports provide visual representation of the trend of quality and quantity of data from the daily ETLs and can help understand how the quality and quantity of the data affects the quality of AI recommendations.

#### *SAP CPQ 2008.2 What's New Version 12*

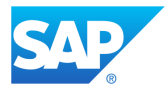

## **Renamed Events in Subscription to Events**

<span id="page-26-0"></span>The following event names are changed in **Subscription to Events**:

- **ProductAdded** is renamed to **ProductCreated**.
- **ProductRemoved** is renamed to **ProductDeleted**.

#### <span id="page-26-1"></span>**Resolved Support Issues**

- 1. The **Effective Date** calendar now displays properly in the SAP Cloud for Customer IFrame.
- 2. The **Sign on to Salesforce** button is now removed from the SAP CPQ login page since it has been obsolete for several releases. This doesn't impact the integration in any way, so users can land to Salesforce from SAP CPQ as they have done before.
- 3. There was an issue with saving the notification selection in the **SAP Commerce Cloud Settings** tab when the SAP CPQ – SAP Commerce Cloud integration was enabled for Quote 1.0. This issue has been resolved and administrators can now select the notifications and successfully save them.
- **4.** Simple Variant Configuration products now have the correct prices after any action which triggers product reconfiguring is performed in the quote. Additionally, the system no longer flags them as invalid configurations.

The issue occurred when simple products were added to the quote after a configurable Variant Configuration product, because the simple products would obtain the configurable product's configuration ID**.**

- 5. Simple Variant Configuration products added to the quote from **Favorites** after a configurable product is added from **Favorites** now have the correct prices after any action which triggers product reconfiguring is performed in the quote.
- 6. When knowledge base synchronization jobs are executed, they no longer stay in the **Processing** status.

*SAP CPQ 2008.2 What's New Version 12*

*This document was prepared solely for the benefit of SAP. It remains the confidential and proprietary material of SAP. No information herein may be republished or otherwise transmitted outside of SAP, without the express written permission of SAP.*

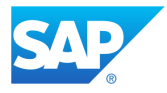

# <span id="page-27-0"></span>**Quote 2.0**

#### <span id="page-27-1"></span>**New Features and Improvements**

### **Solution Design Microsoft Excel Upload Improvements**

<span id="page-27-2"></span>It is now possible to successfully import Microsoft Excel templates in the **Solution Design** tab if the template contains multiple quote items custom fields that have the same translated names.

For this purpose, a new row is added to the Microsoft Excel template containing the original quote items custom field names. The names of quote item custom fields are unique in the system, unlike their translated names, so the system will use the original names from the new row to successfully update the fields once the template is imported.

If users try to import a template that doesn't contain the new row, an error message informs them that the structure of the file isn't good.

**Note**: The new row is hidden in the Microsoft Excel templates and users should not remove it or change it in any way. The data in the new row is for the system to handle multiple fields with the same translated names and it doesn't in any way affect the work of users.

## **Solution Design Usability Improvements**

<span id="page-27-3"></span>The following improvements have been made to the **Solution Design** usability in this release:

• The **Can contain products** and **Can be distributed** columns now have a checkbox in the headers so users can select all sections and subsections at once. Also, the checkbox remains in the header after applying a filter.

#### *SAP CPQ 2008.2 What's New Version 12*

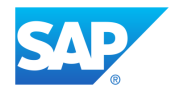

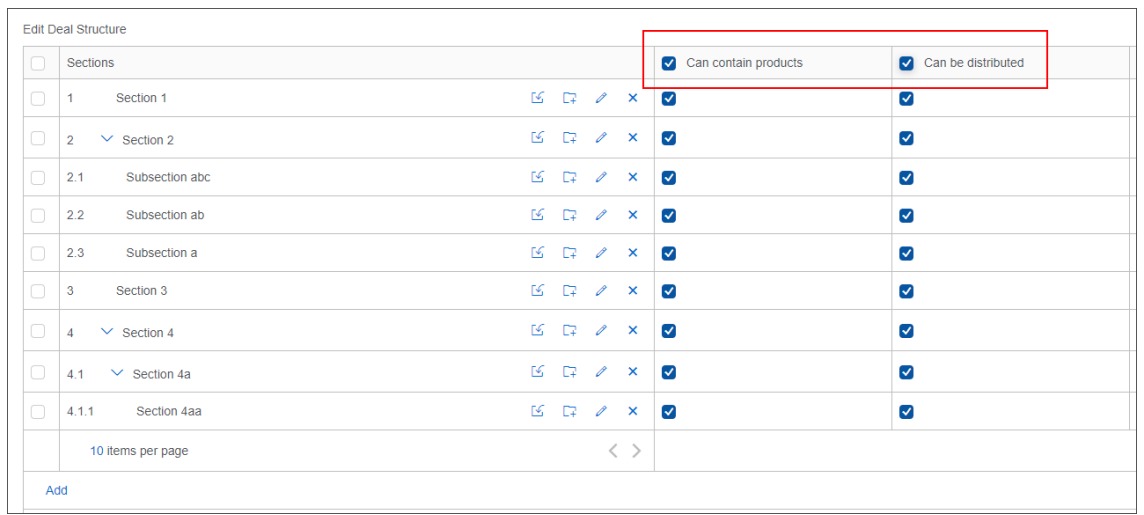

• The redistribute icon  $\overline{c}$  is now displayed only when there are sections selected for distribution in the **Can be distributed** column and there is a custom distribution method applied.

#### **Quote 2.0 Filter Improvements**

<span id="page-28-0"></span>The following improvements have been made to quote filtering in Quote 2.0 engine:

- The filter has been expanded with the **Quote Number** searchable field.
- When users edit a filter in the **Load Filter** tab and save it, no new filters are created (the edited one is updated).
- The filter applied on one of the tabs is remembered and reapplied when users switch tabs, go to **Catalog**, or log out.
- Once a filter is edited and saved, the confirmation message displays at the bottom of the **Filter** popup window.

*SAP CPQ 2008.2 What's New Version 12*

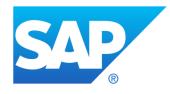

## **Favorites Parameter Enabled in Quote 2.0**

<span id="page-29-0"></span>The parameter **Users are able to create product favorites** is now available for Quote 2.0 in **General** > **Application Parameters** > **General Parameters**. With this parameter, administrators allow/disallow users to access the **Favorites** feature.

When the parameter is set to **TRUE**, users can add products to **Favorites** and access a list of favorite products in the **Catalog**.

### <span id="page-29-1"></span>**Resolved Support Issues**

- 1. The performance of the **Solution Design** tab in the Quote 2.0 engine has been improved, particularly when there are more than 10 section pages.
- 2. Processing of CLM responses when the SAP CPQ integration is enabled has been improved. Consequently, quote statuses are now properly changed in SAP CPQ and email notifications are sent as defined in the **Workflow**.
- 3. It is now possible to successfully attach attribute files from the **Configurator** in the generated document using this tag <<C\_INSERT\_FILE\_FROM\_ATTRIBUTE(AttributeName)>>. This issue existed only in the Quote 2.0 and it has been resolved.
- 4. It is now possible to download quote tables from all quote tabs in the Quote 2.0 engine.
- 5. In Quote 2.0, the dropdown list that displays when text is typed into the **Add Items** search bar can now be closed when the **Esc** key is pressed, when users click outside the dropdown list or when a product from the dropdown list is added to the quote. Furthermore, when users reach the last item in the dropdown list and press the **Tab** key, the visible focus is shifted to the first item in the dropdown list.
- 6. Users can now successfully add products to quotes if the Quote. CurrentItem CTX tag is used in discount rule formulas. This issue was observed and resolved in the Quote 2.0 engine.

#### *SAP CPQ 2008.2 What's New Version 12*

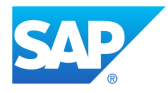

# <span id="page-30-0"></span>**Quote**

#### <span id="page-30-1"></span>**New Features and Improvements**

### **Upgrade to New Product Version Improvement**

<span id="page-30-2"></span>From this release, there are no longer scenarios in which users can copy a quote and create a quote revision with an old product version without being warned by the system that there is a new product version and being prompted to upgrade the product. Even though the action for upgrading to new product version was available in the quote in the mentioned scenarios, the system didn't warn the users of the old version and didn't prompt them to upgrade.

The pop-up that informs users that there is a new version of a product in the quote and prompting them to upgrade the product now also appears in these scenarios:

- When copying an old quote that is in **Quoted** status. This applies only when users first edit the quote and then execute the **Copy** action from within the quote.
- When making a new revision out of an old quote that is in the **Quoted** status, and then changing the status of that revision to **Quoted** and making it active.

## **Base Recurring Price Available in CTX Tags and Scripting**

<span id="page-30-3"></span>It is now possible to retrieve Base Recurring Price via CTX tags and scripting:

- **BaseMRCListPrice** object is available in **Quote.CurrentItem** in CTX tag wizard and it has the following properties:
	- o **Default Decimal**
	- o **DefaultDisplay**
	- o **MarketDecimal**
	- o **MarketDisplay**

*SAP CPQ 2008.2 What's New Version 12*

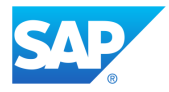

- In scripting, there are two new properties available:
	- o **BaseMRCListPrice**
	- o **BaseMRCListPriceInMarket**

**Note**: If a product has both the recurring price and the base recurring price defined in the **Setup**, the new properties retrieve the recurring price. However, if the recurring price is not defined, the properties retrieve the base recurring price.

## **Scheduled Quote Deletion**

<span id="page-31-0"></span>Deleting a quote from the list of quotes removes it from the list of quotes but it doesn't remove it from the system. Instead, that way, the removed quote becomes marked for deletion. The quote marked for deletion (deleted from the list of quotes) is now altogether deleted from the system on that day at 00:00 UTC.

Between the time when the quote is removed from the list of quotes and the time when it is deleted from the system, objects referenced in that quote can't be deleted. After the quote is removed from the system, the objects can be properly deleted.

#### <span id="page-31-1"></span>**Resolved Support Issues**

- 1. The quote number in the quick search on the **Load Existing Project/Quotation** page is no longer added as a filter criterion. This issue occurred after the user copied a quote filtered by its quote number through the quick filter, while the date filter was applied.
- 2. Dates are now displayed in user's selected date format in **Date** type of columns in **Container** attributes.
- 3. The issue with the scheduled deletion of quotes has been resolved. The quotes deleted from the list of quotes are now removed from the system at 00:00 UTC on that day.
- 4. If sending the email in the last step of the document generation process is unsuccessful, the status of the quote doesn't change anymore.

*SAP CPQ 2008.2 What's New Version 12*

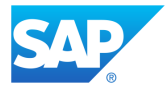

- 5. The Quote.GetGeneratedDocumentList scripting method now retrieves the list of all documents generated for that quote, including the documents generated from templates that have been deleted in the meantime.
- 6. The search field based on the **EXTERNAL CUSTOMER ID** field is now working as expected and users can filter the existing quotes by the customer code.
- 7. After the quote status is changed, the status name now displays correctly in the user's selected language.
- 8. Values smaller than *1* in the **Cost** field with more than 5 leading decimal zeroes are no longer incorrectly rounded as *0*.
- 9. Users can successfully attach files to quotes in the **Documents** tab.
- 10. Administrators can now successfully add date format entries to quote tables.

# <span id="page-32-0"></span>**Users**

#### <span id="page-32-1"></span>**New Features and Improvements**

#### **User and Password Management Enhancements**

<span id="page-32-2"></span>Administrators and users with delegated authority can now create temporary passwords for their underlying users. Having the ability to create a temporary password is useful for administrators when users forget their passwords, when their accounts are locked, and when they have issues with resetting the existing password.

**Note**: All the described improvements are applicable only for regular SAP CPQ users, not for SSO users.

A temporary password gives users a possibility to log into SAP CPQ just to be able to create a new password which won't be shared with the administrator.

#### *SAP CPQ 2008.2 What's New Version 12*

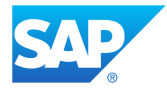

To enable creating temporary passwords, the application parameter **Allow Admins to Set Temporary Password** should be set to **TRUE**. Afterwards, the password is to be defined in the **General** tab of the user creation process.

**Note**: Enabling temporary passwords should be avoided whenever possible. Even though the password is temporary, it is still shared with other users before it's changed on the first login, and this may potentially lead to security issues.

After the temporary password is created, and the **Do not email login details to users created by admin** parameter is set to **FALSE**, the user receives one or two emails, depending on whether it's a new or existing user, and whether the account has been just activated.

The first email contains the user's username. The second email has the URL and the domain on which the password was changed. However, if the parameter is set to **TRUE**, no notifications are sent. In both cases, the temporary password must be shared by the administrator by means outside SAP CPQ (for example, via email). After the user logs in with the provided temporary password, they are redirected to set a new password.

The temporary password can also be set up through other features for creating/updating users:

- Import of users via Microsoft Excel
- SOAP and REST Users APIs
- In **User Menu** by users with delegated authority

#### <span id="page-33-0"></span>**Resolved Support Issues**

1. Bulk user import via Microsoft Excel no longer fails if a user custom field has the same name as a standard column in the template. Template columns created from user custom fields are now automatically prefixed with ucf\_.

#### *SAP CPQ 2008.2 What's New Version 12*

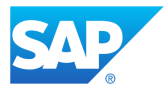

- 2. Users can now be successfully exported in bulk via the Bulk Import/Export feature.
- 3. Users can now be successfully updated via the Bulk Import/Export feature.
- 4. Users can now be successfully deleted after approval rules related to them are removed.

# <span id="page-34-0"></span>**Security**

<span id="page-34-1"></span>**New Features and Improvements**

## **JQuery Updated to 3.5.1**

<span id="page-34-2"></span>The JQuery library has been updated to the 3.5.1 version.

#### <span id="page-34-3"></span>Breaking Changes Caused by the JQuery Update

As a result of JQuery upgrade, breaking changes may occur in customized responsive templates used in modals (for example, *CustomersListTemplate*), if they contain invalid selfclosing tags, such as *<div />*.

If breaking changes occur as a result of the JQuery upgrade, administrators should check the tags and fix those that are not correct, for example, *<div />* needs to be changed to *<div> </div>*.

## **Enabling Content Security Policy**

<span id="page-34-4"></span>As part of the initiative to apply Content Security Policy in SAP CPQ, administrators can now define valid sources of JavaScript files, CSS files, images, font resources and sources that can be used as HTML <form> action. By defining which sources are allowed, clients enable restrictions for unsecure content, providing one more level of protection against possible unwanted attacks.

#### *SAP CPQ 2008.2 What's New Version 12*

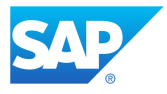

The sources can be defined in the new parameters in **Application Parameters** > **Security**:

- **Permitted sources for JavaScript**
- **Permitted sources for stylesheets or CSS**
- **Permitted sources for images**
- **Permitted sources for font resources**
- **Permitted sources that can be used as an HTML < form > action**

By default, the parameters have the value \* for all existing clients, allowing files from all sources, without any restrictions. This way, we have ensured that there are no breaking changes in the existing models. However, we advise existing clients to remove the \* character, check their implementations and add the used sources in these parameters.

For all new clients, the parameters are empty by default, allowing only files sourced from within SAP CPQ. We advise new clients to avoid putting \* to enable all sources as permitted sources. New clients should add each source of external files in these parameters.

Multiple sources should be separated with a space. This functionality is supported on Google Chrome ®, Mozilla Firefox ®, Safari and Microsoft Edge ® and it is not supported on Microsoft Internet Explorer IE11 ®.

### **Security Application Parameters**

<span id="page-35-0"></span>All security-related application parameters are now placed under the **Security** tab in **Application Parameters**. Two existing parameters (**Allowed origins for the CORS filter** and **URLs that may Embed CPQ**) have been moved from other tabs to the **Security** tab.

#### *SAP CPQ 2008.2 What's New Version 12*

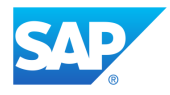

## **Logging Session ID Improvement**

<span id="page-36-0"></span>Only a few characters of the **Session Id** are now visible in the **Log** while the remaining characters are replaced by a \*. This change has been made as part of the overall initiative to enhance the security within SAP CPQ.

# <span id="page-36-1"></span>**API**

<span id="page-36-2"></span>**New Features and Improvements**

## **Approval APIs for Quote 2.0**

<span id="page-36-3"></span>The following Approval API endpoints are now available for the Quote 2.0 engine:

- quotes/{quoteId}/approvals/history gets the approval history of the quote.
- quotes/{quoteId}/approvals gets the list of triggered approval rules and the list of approvers for each triggered rule.

Additionally, the **Submit for approval** action can now be executed using the existing Actions API: quotes/{quoteId}/actions/{actionId}/invoke.

## **Attributes REST API for Both Quote Engines**

<span id="page-36-4"></span>New attributes REST API is now available for both quote engines. The following endpoints are available:

- products/v1/attributes retrieves the list of all attributes on all products.
- products/v1/attributes/{id} retrieves the attribute with the provided ID.
- products/v1/attributes/{id} updates the attribute with the provided ID.
- products/v1/attributes/ $\{id\}$  deletes the attribute with the provided ID.
- products/v1/attributes saves all attributes on the products.

#### *SAP CPQ 2008.2 What's New Version 12*

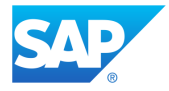

• products/v1/attributes/measurements - retrieves the list of all attribute measurements.

## **POST Quote API Support for CurrencyCode**

<span id="page-37-0"></span>The REST API for creating quotes (POST /api/v1/quotes) has been expanded to support **CurrencyCode**. In the integration with SAP Commerce Cloud, when new quote is created, market is now determined by the market code and currency code. If no currency code is provided, market is determined only by the market code.

## **Actions API Support for Custom Actions**

<span id="page-37-1"></span>Actions API for Quote 2.0 has been expanded to support retrieving and executing custom actions:

- quotes/{quoteId}/actions retrieves available standard and custom quote actions.
- quotes/{quoteId}/actions/{actionId}/invoke executes the action, either standard or custom.

## **Custom Table API**

<span id="page-37-2"></span>New custom table REST APIs are available to simplify custom table operations. The following endpoints are available:

- POST custom-table/v1/customTables/- creates a new custom table.
- PATCH custom-table/v1/customTables/{table}- updates a custom table.
- DELETE custom-table/v1/customTables/{table}- deletes a custom table.
- POST custom-table/v1/customTables/{table}/entries-inserts a new custom table row.

#### *SAP CPQ 2008.2 What's New Version 12*

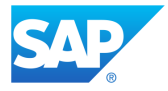

- PUT custom-table/v1/customTables/{table}/entries updates a custom table row.
- DELETE custom-table/v1/customTables/{table}/{id}- deletes a custom table row.
- PATCH custom-table/v1/customTables/{table}/entries-updates or creates custom table rows.

## <span id="page-38-0"></span>**Application Parameter for API Error Logging Level**

Administrators can now specify the level of API-related entries (**Info, Warning,** 

**Error** and **Fatal)** which is recorded in the **Log.** If a level of logging is selected for the application parameter **Minimum level of logged API entries in the Log**, entries with a level lower than the one selected are not logged. For example, if **Warning** is selected, **Info** level will not be logged, and **Error** and **Fatal** levels will be logged. **Fatal** level is always logged.

The value selected for the minimum level of logging expires (defaults to the level **Warning**) on the date which is specified for the parameter **Minimum level selection for log API entries valid until**.

## **Configurations API Replacing Existing Configurator Endpoints**

<span id="page-38-1"></span>The **Configurations** API, introduced in this release, is the public API protocol used for product configuration. Consequently, the existing **Configurator** API endpoints should no longer be used, and the new endpoints should be used instead of them.

The following **Configurator** API endpoints should no longer be used:

- POST /api/rd/v1/Configurator/Preserve
- POST /api/rd/v1/Configurator/Clone
- GET /api/rd/v1/Configurator/GetConfiguration

#### *SAP CPQ 2008.2 What's New Version 12*

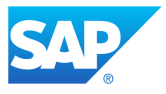

• DELETE /api/rd/v1/Configurator/DeleteConfiguration

Instead, use the following **Configurations** API endpoints as substitutes:

• POST

/api/configuration/v1/configurations/{configurationId}/clone

- GET /api/configuration/v1/configurations/{configurationId}
- DELETE /api/configuration/v1/configurations/{configurationId}

There is no substitute for the endpoint Preserve because, with the new API, the configuration is saved on every change, which renders it unnecessary.

**Note**: The obsolete API endpoints will stay reachable during the 2008 release, but they will no longer be available in the API documentation. However, the obsolete endpoints will be completely removed in the 2011 release. If you are using the obsolete API endpoints, make sure to replace them with the **Configurations** endpoints by 2011 at the latest.

#### <span id="page-39-0"></span>**Resolved Support Issues**

- 1. The AttributeValueCode node in the GetQuoteItemsAttributes API now properly returns the value code of attributes of display type **Check Box**.
- 2. It is now possible to successfully update newly created customer custom fields via the API.
- 3. If a configurable product created via Simple Product Administration API contains only one tab, and that tab is named **General**, the product's attributes are no longer automatically assigned to that tab.
- 4. Autocomplete attribute custom fields that use quote tables as a source can now be successfully edited via API.

*SAP CPQ 2008.2 What's New Version 12*

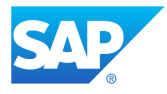

# <span id="page-40-0"></span>**Accessibility**

#### <span id="page-40-1"></span>**New Features and Improvements**

### <span id="page-40-2"></span>**Accessibility – Keyboard Support**

All UI elements are now accessible via keyboard in the listed pages. Keyboard navigation makes it easier for users of assistive technologies to read and operate SAP CPQ. It follows the standard user journey in SAP CPQ and the logical reading order.

- **Catalog**
- **Configurator**
- **Quotation** tab
- **Load Existing Project/Quotation** (for Quote 2.0 engine only)

SAP CPQ also supports some keyboard shortcuts which can make navigation through the application easier. All keyboard shortcuts which can be used in SAP CPQ will be listed on the online help portal once the release is deployed to lower environments.

The rest of the keyboard support requirements will be delivered in the following releases.

## <span id="page-40-3"></span>**Resolved Support Issues**

1. Now, when users type something into the **Add Items** search bar (Quote 2.0) and search results are displayed, the focus remains fixed to the search bar. It's necessary to press the **Tab** key in order to shift the visible focus to the first search result.

*SAP CPQ 2008.2 What's New Version 12*

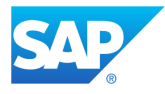

# <span id="page-41-0"></span>**Scripting**

#### <span id="page-41-1"></span>**New Features and Improvements**

## **Disable Script Execution**

<span id="page-41-2"></span>The execution of Iron Python scripts can now be completely disabled in the **Developer Console**. When the checkbox **Disable Iron Python Script Execution** is selected, neither global nor local scripts are executed as long as the **Developer Console** is open. With this feature, it is easier to identify performance issues that are caused by Iron Python scripts.

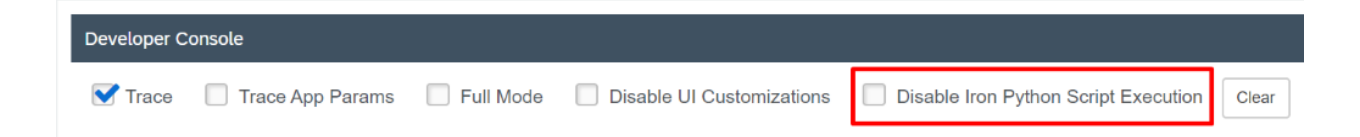

# <span id="page-41-3"></span>**RequestItems and RequestContext.Items Properties for Scripting**

The properties RequestItems and RequestContext. Items are introduced to Iron Python scripting. The new properties are used for saving data between scripts that are executed in the same request. The properties are introduced as a replacement

for HttpContext from System. Web in Iron Python scripting, with the goal of improving system security.

*SAP CPQ 2008.2 What's New Version 12*

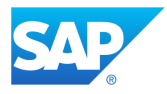

### <span id="page-42-0"></span>**Resolved Support Issues**

- 1. CTX tags that are intended to retrieve the elements Visitor, Owner, ManagingParent, OrderingParent, ApproveParent followed by the function BelongsToPermissionGroup() now properly target the specified element (such as a Visitor), and no longer check whether the logged-in user belongs to the permission group.
- 2. You can now successfully set the item type via scripting by using the method item. ChangeItemType. This method allows you to select the item type and, if you select the Variant or Alternative item type, to specify the item for which you are creating the alternative or variant item.

# <span id="page-42-1"></span>**UI Design**

<span id="page-42-2"></span>**New Features and Improvements**

## **Developer Console UI Improvement**

<span id="page-42-3"></span>The **Groups** section in the **Developer Console** is now collapsed by default, but it can be expanded by using  $\frac{\infty}{\infty}$  if needed.

### **Products 2.0 UI Improvement**

<span id="page-42-4"></span>All sections inside Products 2.0 tabs are now collapsed by default but can be expanded by

clicking  $\bullet$  or the section title, just like in Products 1.0.

#### *SAP CPQ 2008.2 What's New Version 12*

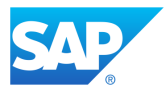

## **Templates Changed in 2008**

<span id="page-43-0"></span>Listed here are the templates changed during the development of SAP CPQ 2008, along with where you can find them.

- **Configurator**
	- o *ConfiguratorView*
	- o *Tab*
	- o *Index*
	- o *ConfigurationTreeView*
	- o *ContainerLabelTemplate*
	- o *ContainerTemplate*
	- o *ContainerRadioTemplate*
	- o *Configurator/BreadcrumbsView*
	- o *ConfiguratorPage*
	- o *ResponderView*
	- o *ResponderForProductView*
	- o *ActionsView*
	- o *AddContainerRowModalTemplate*
	- o *ContainerCopyRowModalTemplate*
	- o *AutoCompleteInputTemplate*
	- o *ButtonTemplate*
	- o *DatePickerTemplate*
	- o *DrillDownDropDownTemplate*
	- o *DrillDownRadioButtonTemplate*
	- o *DropDownTemplate*
	- o *LabelTemplate*
	- o *ListBoxMultiSelectTemplate*
	- o *ListBoxTemplate*

#### *SAP CPQ 2008.2 What's New Version 12*

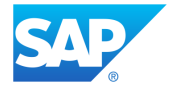

- o *MultilineTextboxTemplate*
- o *TextBoxTemplate*
- o *RadioButtonTemplate*
- o *DisplayOnlyTextTemplate*
- **Favorites**
	- o *AddToFavoritesDialogTemplate*
- **DeveloperConsole**
	- o *Index*
- **Shared**
	- o *ConfirmDialogTemplate*
	- o *PagerTemplate*
	- o *EditablePagerTemplate*
	- o *Categories*
	- o *MainMenu*
	- o *CartSummary*
	- o *RecentlyVisitedObjects*
	- o *UserMenu*
	- o *ScriptLocalization*
	- o *Breadcrumbs*
	- o *ProductDetailsModalTemplate*
- **CompareProducts**
	- o *CompareProductsTemplate*
- **Catalog**
	- o *CatalogPage*
- **Cart**
	- o *CartPage*
	- o *Costs*
	- o *CustomFields*
	- o *Discounts*

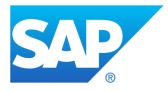

- o *Items*
- o *ItemsTable*
- o *ProductTypes*
- o *QuoteInfo*
- o *SubTotals*
- o *Totals*
- o *CellTemplates*
- o *CartTableCellTemplates*
- o *CartCustomFieldTemplates*
- o *CartTableTemplate*
- o *QuoteFilterTemplates*
- o *QuickAddTemplate*
- o *CustomerFeedbackDialogTemplate*
- o *CartActions*
- o *Tabs*
- o *Proposal*
- o *ItemsSearchTemplate*
- **QuoteList**
	- o *QuoteListComponent*
	- o *QuoteListGrid*
	- o *QuoteListFilterBar*
	- o *QuoteListFilterEditor*
- **Approvals**
	- o *RetractApprovalCommentTemplate*
- **CartList**
	- o *ReassignCartDialogTemplate*
- **ProductDetails**
	- o *ProductDetailsTemplate*

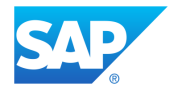

## **Freeze Templates Roll Back Reminder**

<span id="page-46-0"></span>Administrators who are using Freeze Templates to roll back uncustomized templates on broken pages from 2005 version to the 2003 version will need to fix their broken pages before the 2008 release is deployed to sandbox and production environments on  **August 1** and  **August 15** respectively, in order to have a fallback mechanism in 2008.  

If administrators do not fix broken pages on time, each of the environments will appear as they did before the freeze was applied. In brief, the pages which contain unfixed customized templates will be broken and will need to be fixed again from the beginning.   

**Note**: If possible, administrators should avoid using the Freeze Templates feature. 

Additional useful information for fixing broken pages independently can be found on th[e Responsive Design Troubleshooting Help page.](https://help.sap.com/viewer/665a9ee212394653a84a393035090802/2005/en-US/d65a337b705c486d8ac1c7f3a52f71ea.html) 

The Support team should be contacted if any assistance is required. 

#### <span id="page-46-1"></span>**Resolved Support Issues**

- 1. The issue which caused UI segments to overlap in the **Quotation** tab has been resolved.
- 2. When users click an **Item Type** column entry in **Other User** quote tab (Classic Design), a popup window is properly displayed next to the clicked entry.

# <span id="page-46-2"></span>**Limitations**

Limitations for the SAP CPQ 2008 release can be accessed on the [SAP CPQ](https://help.sap.com/viewer/f21989f09f494ce1a537942ae2523dc6/2008/en-US) Online [Help](https://help.sap.com/viewer/f21989f09f494ce1a537942ae2523dc6/2008/en-US) portal.

#### *SAP CPQ 2008.2 What's New Version 12*